# *Kongsberg EA440*

*Software Release Notes*

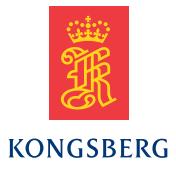

## **Software Release Note**

#### **Release 18.2**

• Detect second bottom

In the Bottom Detection page in the **Information Pane Options** dialog box, you can now select to find the second bottom.

• Transducer Air200–7G

Added suppor<sup>t</sup> for Airmar 7 degrees transducer

• Docking Views

You can now move all channels to separate screens and any custom organisation

• Auto Power

By selecting **Auto**, you automatically adjust the power according to the current range

#### **Improvements**

- Improved stability for the replay function
- General improvements in the sensor management system

## **Release 17.2**

• Hydrophone

Hydrophones are added, and can be installed under **Transducer Installation**.

• Spectrum Information pane

The spectrum information pane is added for hydrophone systems.

• Spectrogram echogram

A new echogram view for hydrophone systems. High speed replay is not ye<sup>t</sup> implemented for this view.

•Sound Velocity Profile You can now have the Sound Velocity Profile input over the network.

• Moving views

You can now move the different views and channels around the screen as you please.

#### **Release 17.1.1**

#### **Improvements**

• Transducer Odom-TM24-20

Transducer Odom-TM24-20 is now available for use.

#### **Release 17.1**

• **BITE**

The Built-in test equipment is now available in the **Setup** menu.

• New filters available

Low noise, low resolution, standard resolution and high resolution are available in the **Normal Operation** dialog box. We also have full resolution for 15 and 24 kHz transducers.

• External trigger

We now suppor<sup>t</sup> external trigger signals to the WBTs auxiliary plug.

• TIFF

It is now possible to log processed data files as Tagged Image File Format.

• **Start Range**

It is now possible to select Auto for **Start Range**.

•Remote control It is now possible to log processed data with remote control and the filename can be par<sup>t</sup> of the output.

• High power WBT

We now suppor<sup>t</sup> high power WBTs.

• CW

We now suppor<sup>t</sup> variable frequency in CW mode.

## **Improvements**

• Replay

On new replay files it is possible to see the transducer installation parameters. It is also possible to move the progress bar to <sup>a</sup> specific ping.

• Raw file

It is now possible to add NMEA depth to the .raw files.

• Simrad depth

It is now possible to add frequency, SVP and transducer depth, and to exclude motion from depth.

## **Release 16.3.3**

• New 500 kHz transducer

A new 500 kHz transducer with 3° beam width and <sup>a</sup> high depth resolution is now available.

• SILAS format

EA440 now works with the SILAS format.

• Simrad depth

Both Simrad ascii and binary now has the option to include frequency, sound velocity profile and transducer depth and to exclude heave from depth.

## **Improvements**

- XTF format corrected
- Colour palette is saved in the user settings

## **Release 16.3**

## • **Use Ping Buffer**

A new function to stabilise the ping rate in shallow waters.

• **User Level**

It is now possible to change the user level to Basic, to test the system without being able to change important settings.

• **Processed data Output** now includes the .out data format.

It's now possible to save processed data as an .out file.

• The previous **Parameter Logging** is now **Parameter Output**.

All parameters are now saved to file, no need to choose parameters.

## **Improvements**

- Depth alarm is now disabled at default
- Number of serial ports possible increased to 24

It is now possible to have 24 serial ports. If you have more, the first 24 will be listed.

• Heading source priorities

The priorities are now correct.

•Bottom detection is disabled with sidescan

The default setting is now off for bottom detection when you are using sidescan **transducers** 

• **Pulse Duration** removed

**Pulse Duration** removed as <sup>a</sup> button on the main menu.

• Start range corrected

The first pings in the recorded data now show the real value, not 100 metres.

• Two decimals on depth tooltip

Tooltip for depth now shows two decimal places.

• XTF logging

Real time XTF logging is now corrected.

#### **Release 16.2**

• Default sidescan view

With <sup>a</sup> sidescan transducer, the sidescan view is default.

• Power

**Power** can now be changed directly from <sup>a</sup> button on the **main** menu.

• Pulse Duration

**Pulse Duration** can now be changed directly from <sup>a</sup> button on the **Main** menu.

• Floating window

It is now possible to use several screens using the **Add Floating Window** dialog box in the **Display** menu.

• History Logging

It is now possible to turn **History Logging** off from the File Setup page.

• File name for raw data

The file name for the raw data now has the possibility for including the Line number as <sup>a</sup> prefix.

• Output dialog box

The **Current output directory** is now editable in the **Output** dialog box.

- • **Transducer**, **Sensor** and **Output** dialog boxes The dialog boxes are now in one step.
	-
- •

## **Improvements**

• Transducer 200–28–E

Transducer 200–28 is now called 200–28–E. If this transducer is already installed you need to install it again.

• Transducer Installation

Transducer installation now have two decimal places for correct installation.

- Transducer position can now be on the tooltip information.
- History

The scroll bar for the history view is now not disturbing the view.

• Messages

Tooltip changed from alarms to messages.

• Alarm limits

The dialog box changed from Depth alarm setup to **Alarm Limits**.

• MRU data

Data from the MRU is now correctly imported.

• Range

Range can now be changed when the echogram is turned off and on again.

• Drop keel value

Drop keel value is now processed correctly.

• XYZ file

All three ping values of the XYZ files are now saved.

• Top bar information

The values are now reset after replay is done.

•Scope view for sidescan

Scope view for sidescan transducers are now shown above the echogram.

• DBS values

DBS values no longer uses the unit for length, but the unit for depth in the top bar.

• Sensor priorities

Sensor priorities changed before pressing apply, this is no longer happening.

• User settings

Range is also saved when the user setting is saved.

•Maximum depth

> Maximum depth can no longer be set to <sup>a</sup> value lower than the minimum depth.

• Zoom area

The zoom area can no longer overlap other channels.

• Depth scale lines

Depth scale lines are now visible in the history view.

• Units for environment

The units for the water column can now be changed.

• Colour scale

The colour scale for 40LogTVG is corrected.

• Pitch

Pitch is now applied to the replay file.

• Vertical ticks

Vertical ticks now continues when the file is replayed several times.

• Depth Alarm

Only one dialog box can be opened at <sup>a</sup> time.

• Ping Interval

Ping Interval now changes correctly.

• Colour scale

The sliders in the Information Pane Options now contains all possibilities for colour options.

• Top bar values

The top bar values are now updated after replaying <sup>a</sup> file.

• Ramping

Fast is now the default value for ramping.

• Bottom detector

"Apply to all" only affects echograms of the same type.

## **Release 15.2**

•Transducer and transceiver installation

A new and easy way to install all transducers and transceivers on the ship.

• Sensor installation

A new and easy way to install all sensors on the ship.

• Motion sensors

Heave, roll and pitch correction, install as <sup>a</sup> sensor.

• ZDA input

Use ZDA NMEA messages to correct the computer clock. Update under Installation-Navigation-Time

• Temperature sensor

Temperature sensor for sound velocity calculations added. MTW NMEA telegrams supported.

• Sound velocity sensor

Add as <sup>a</sup> sensor and activate in the environment dialog box.

• Sound velocity profiles

Load and enable this in the environment dialog box.

• Ping-Ping Filter

The ping-ping filter may remove unwanted noise from the echogram presentation. Enable this in the **Active** menu.

## **Improvements**

• Markers

Position is correct also when the echo is bigger than the history buffer.

• Serial port name

It is possible to define the serial ports name.